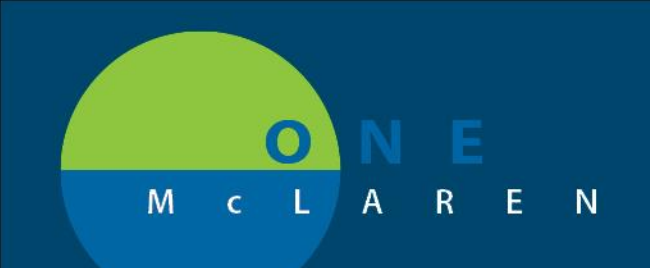

## **CERNER FLASH**

## **PSO Order Change**

- 1. When the prompt appears, **select 'CONTINUE'**
	- a. Do NOT press "Load Standard Plan."
	- b. Selecting "CONTINUE" will incorporate the user's favorites, along with the updates made in the system.
- **2.** Then, **press " SAVE AS MY FAVORITE"**
- 3. Choose **"Yes"** to save your favorite orders along with the updates to the powerplan.

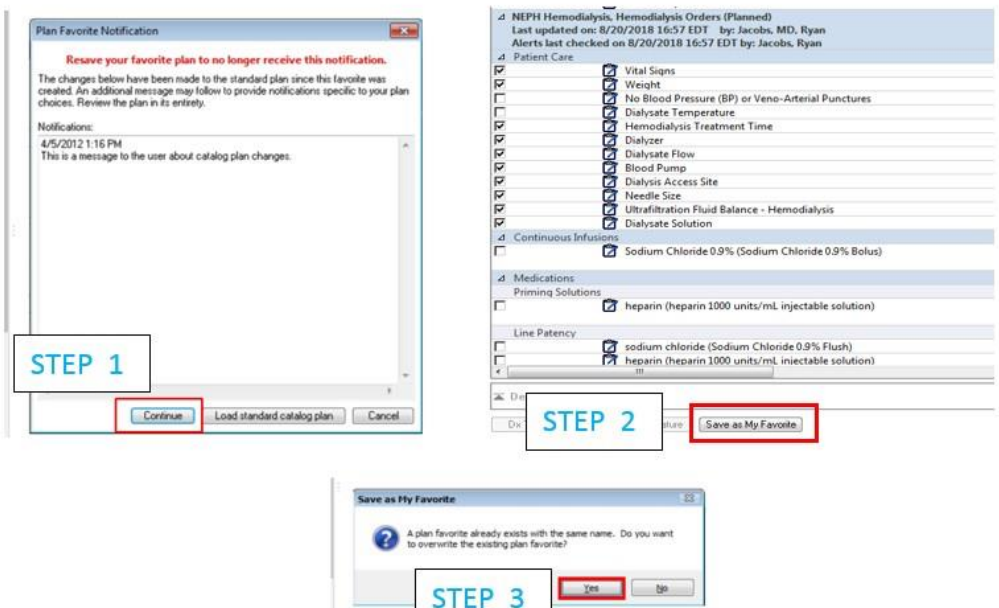

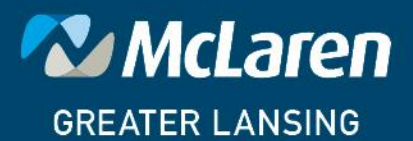

DOING WHAT'S BEST.

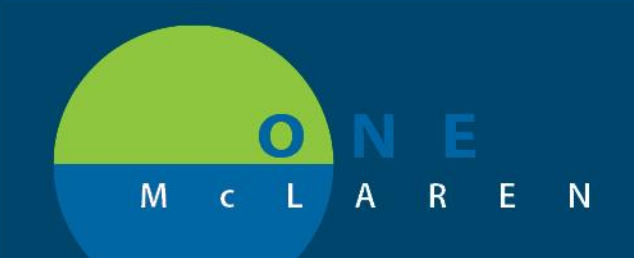

## **CERNER FLASH**

- $\triangleright$  A Customized Message is generated when a change is made to the catalog plan, but the ability to use saved plans is on, the following message is displayed: **Resave your favorite plan to no longer receive this notification.**
- ➢ If you click **Continue**, the saved *PowerPlan* is displayed, and the changes made are in this plan. To stop receiving this message when the plan is ordered, resave to your favorites.
- ➢ If you click **Load Standard Catalog Plan**, the updated catalog plan is displayed, you can customize as needed, and save it to your favorites.
- $\triangleright$  When resaving a plan favorite, if you rename the plan with the same name as the favorite you are replacing, it overwrites the old saved *PowerPlan*. This keeps the *PowerPlan* in the favorites folder up to date

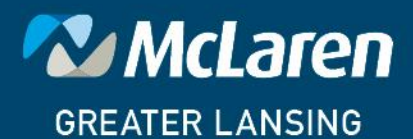

**DOING WHAT'S BEST.**